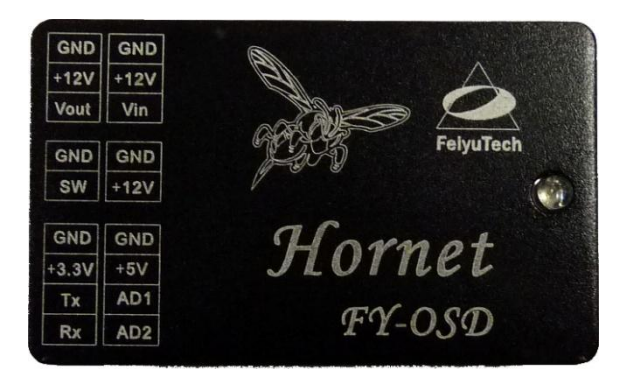

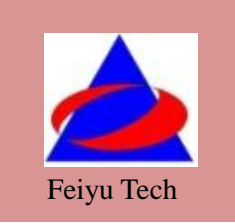

# **Hornet-OSD Manual**

## **Guilin FeiYu Electronic Technology Co., Ltd**

Addr: Room C407, Innovation Building, Information Industry Park, ChaoYang Road, QiXing District, Guilin China Web: http://www.feiyudz.cn E-mail: service@feiyu-tech.com

# **Hornet-OSD Manual**

## **Dear customers:**

Hello! Thank you for purchasing the OSD of Guilin Feiyu Electronic Technology Co, Ltd. In order to achieve full potential and safe operation of this product, please carefully read this manual prior to installation.

## **Preface**

The Hornet- OSD overlays flight telemetry information onto your video image. The telemetry information displayed includes flight altitude, flight speed, flight direction, and home direction and so on. You also can save the telemetry information to a MICRO SD card (you should buy the card by yourself, for we don"t offer it, picture is shown as below ), then realizing trace playback via FYGCS. The Hornet-OSD can be connected to the FY-21AP, FY-31APand FY-3ZT systems to display autopilot telemetric data, or to a GPS receiver to display positioning data.

Hornet-OSD automatically adapts to either PAL or NTSC video input and confirms if there is a MICRO SD card or not. The adaptive processes are within about 20 seconds.

## **Working status explanation:**

After connecting the power supply, the indicator LED light will be activated. The Hornet-OSD will automatically detect the incoming video (NTSC or PAL).The "NTSC" or "PAL" will overlaid on the screen when the video signal is detected. If Data is received from the autopilot (FY-21AP, FY31AP, FY-3ZT or GPS module) the LED indicator of Hornet- OSD will begin to flash. If not, the Hornet-OSD will automatically restart after waiting for 20 seconds.

Once the input video is detected even if there is interruption to the video signal, the telemetry data of the Hornet- OSD will continue to be transmitted via the video stream.

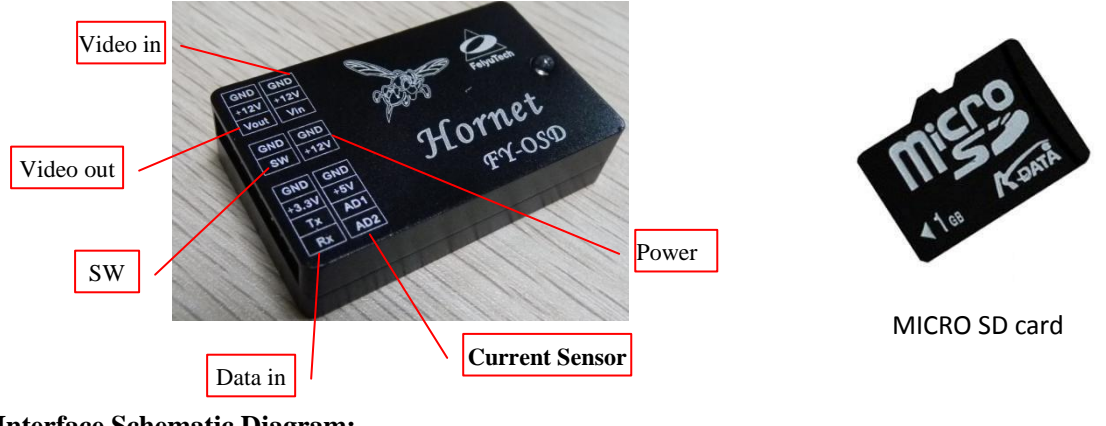

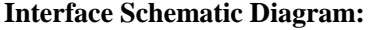

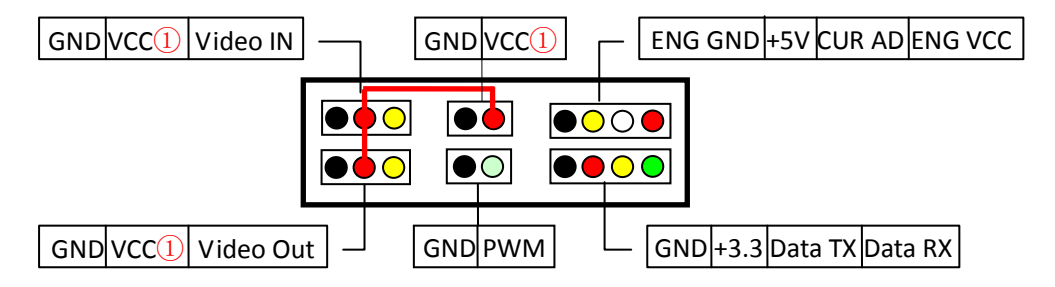

① 1. DANGER: The three "VCC" ports (positive) for *Video In*, *Video Out* and *Power In* are all inter- connected.

Therefore you are allowed to connect ONE input voltage only. **DO NOT input more than one power** 

#### **supply or damage to the OSD will occur.**

2. It is recommended to power the OSD independently to ensure a clean video display.

3. Note that power to the OSD is not supplied by the Autopilot module. Power is via the 12 volt input.

## **List of Interfaces**

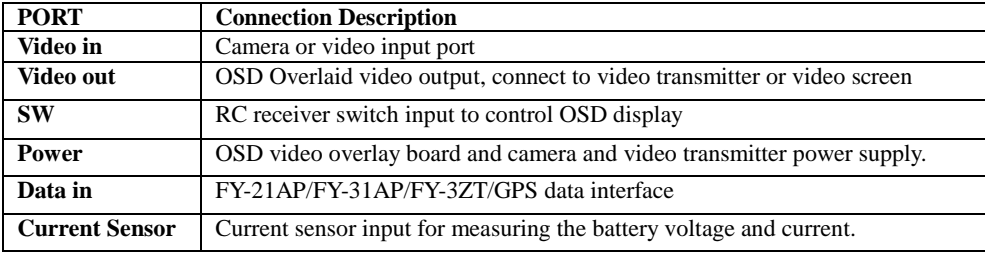

## Detailed description of the "**Video in**" port

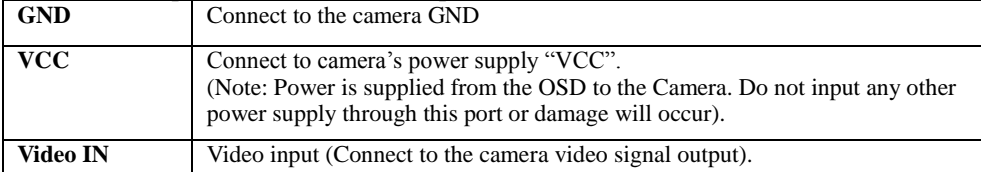

## Detailed description of the "**Video out**" port

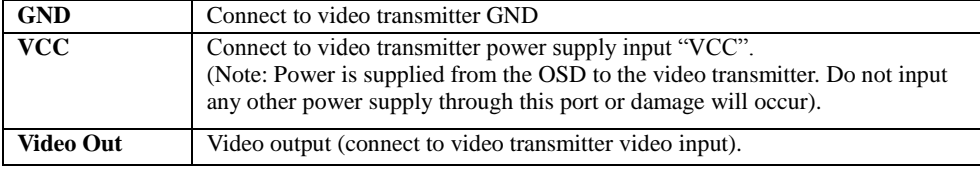

## Detailed description of the "**SW**" port

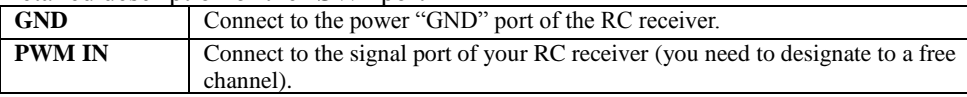

## Detailed description of the "**Power**" port

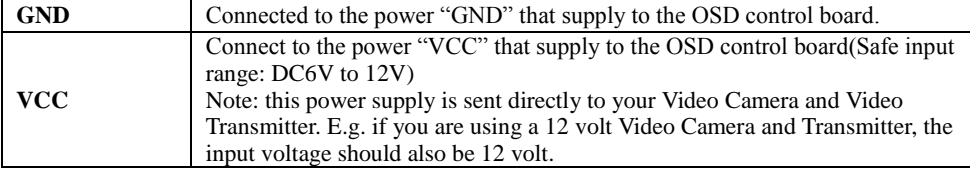

## Detailed description of the "**Data in**" port

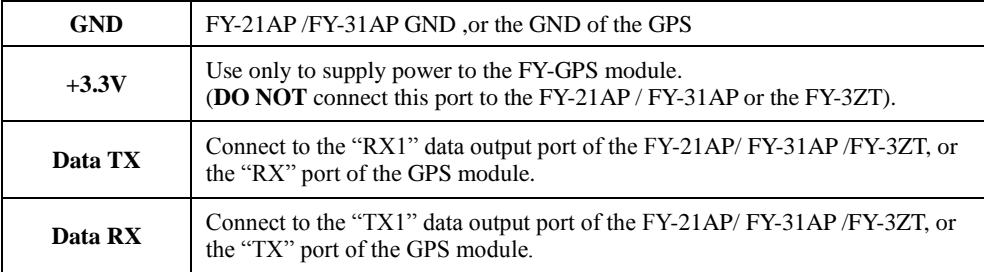

## Detailed description of the **Current Sensor** port

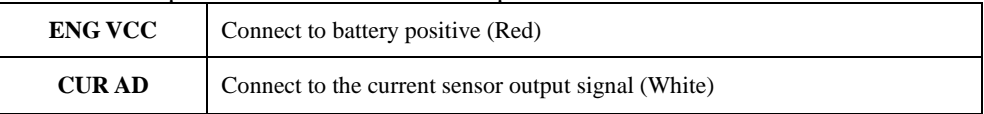

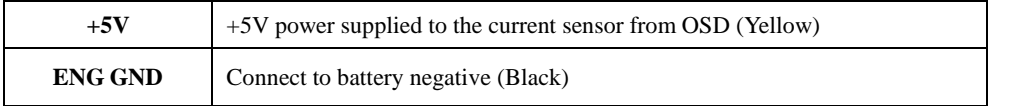

## **Current Sensor**:

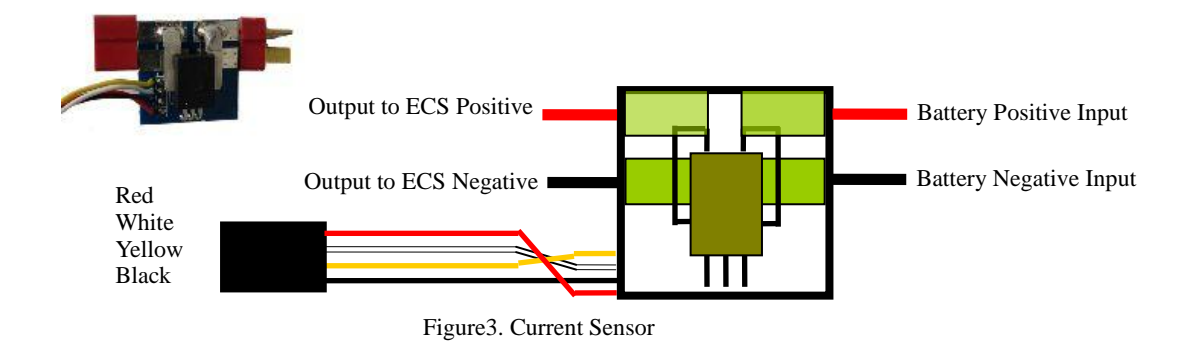

## **Application diagram**

The Hornet-OSD can directly connect to the data output port of FY-21AP, FY-31AP or FY-3ZT, or separately connect to the output port of GPS module, and then overlay the flight data information to the video signal. The application diagram is shown as below.

(Note: The modules in the imaginary line frame means that you can choose any one of these modules to connect . )

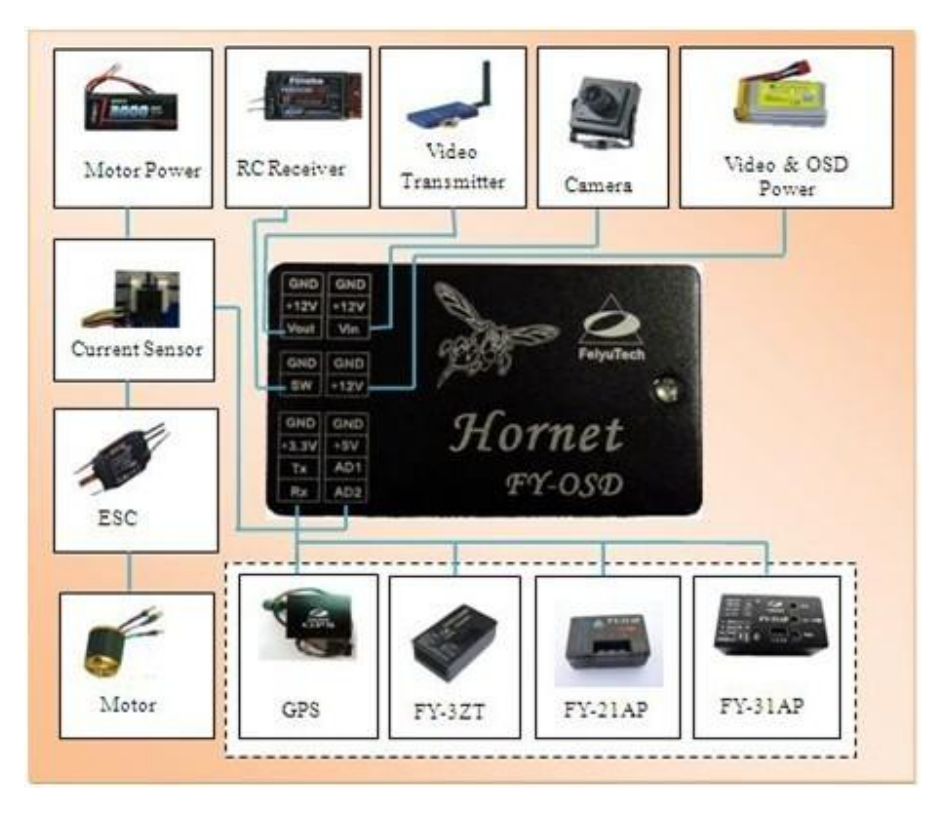

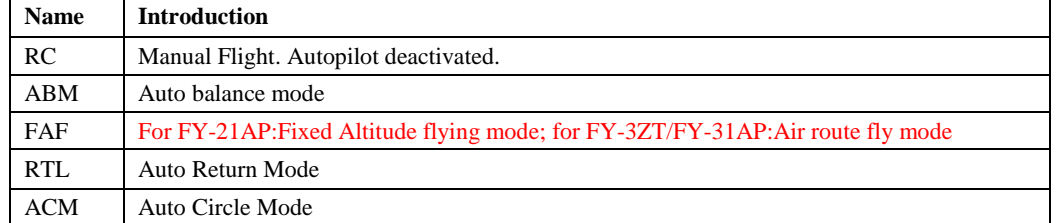

#### **Introduction for the flight State of FY-21AP /FY-31AP or FY-3ZT**

## **Interface introduction**

#### The telemetry data display is as follows:

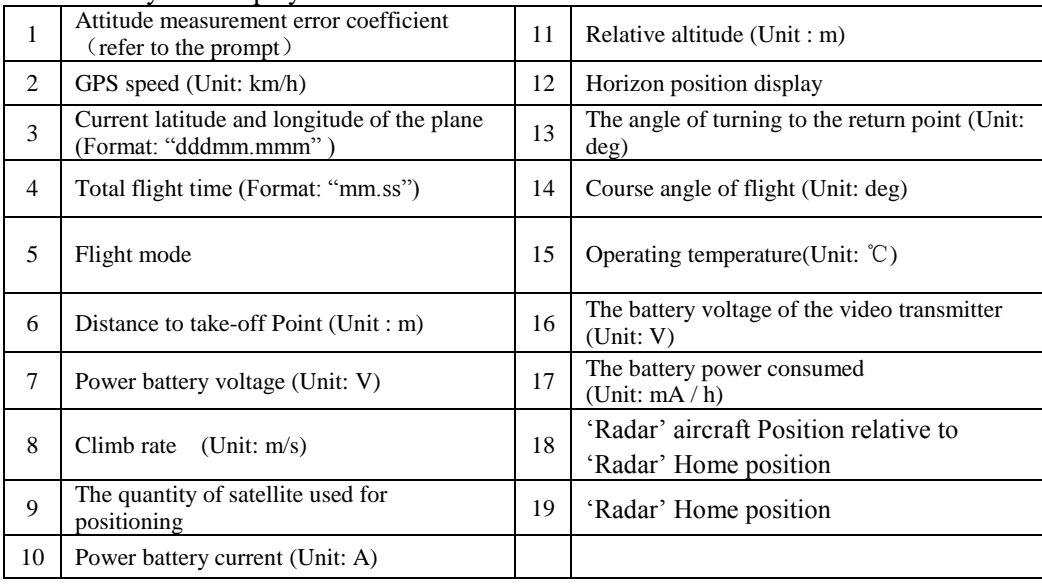

#### **Error Coefficient Assessment**(**Attitude measurement error coefficient assessment**)

- 1. Attitude measurement error coefficient is an assessment (ECA) of the aircraft attitude as measured by FY-21AP, FY-31AP or FY-3ZT.
- 2. "0" value is normal, maximum value is "1000".
- 3. The higher the ECA is, the more error in autopilot attitude control will be.
- 4. If this coefficient continues to increase to 1,000 in the flight, this indicates the FY-21AP ,FY-31AP or FY-3ZT do not meet the requirements of automated flight, so flight control will be transferred back to you (manual flight or RC mode).
- 5. This is usually caused by installations that result in high vibrations or shock to the FY-21AP , FY-31AP or FY-3ZT. You will need to check or adjust the autopilot installation to reduce vibration.

## **Display Modes selection**

The OSD can be controlled to show different display information via one spare channel of your radio Rx. There are 5 optional display modes controlled by the different PWM signals. You can use default mode if you do not want to change the display modes.

## **How to change the display modes:**

You can use a 2-way switch to change the display modes, the PWM signal of the 2-way switch is 900μs  $\sim$ 1200μs and 1800μs  $\sim$  2100μs (in order to describe the frequency range conveniently, the PWM signal "900 $\mu$ s ~1200 $\mu$ s" might be called "L" for short, and " $1800\mu s \sim 2100\mu s$ " might be called "H" for short.).

The default mode is "A. All information displayed", if you want to change to "B. Default Mode With artificial horizon", just operate as following: first the switch is required to be played to "L", then to "H", you have changed the display mode for one time by this. Save the information after changing. When the OSD powers down and restarts, it will continue to keep in the display Mode B.

That is to say, you can change the display mode for one time by switching the "L" to "H", the five display modes can be selected by circling in turn like this. (Note: the fifth display mode is "E. Remove All Information")

Mode B is default when a jumper is used in the SW connector and power for the Hornet-OSD.

**The modes are shown as below:**

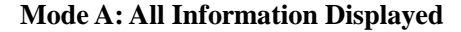

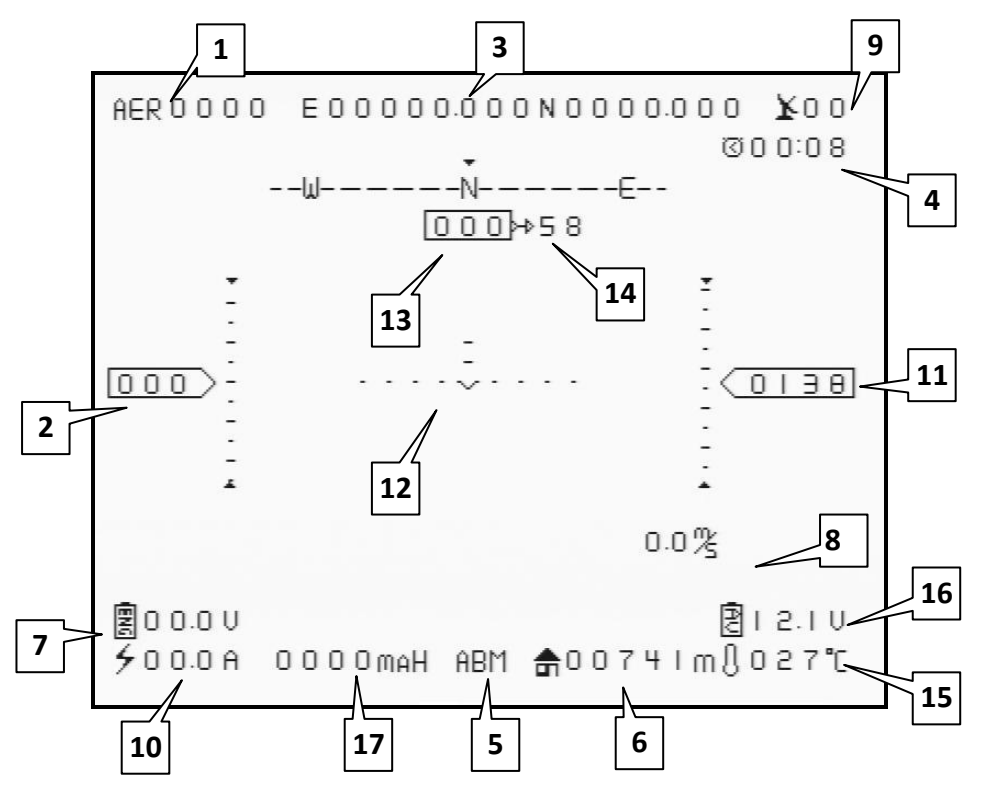

**Mode B: Partial Display With Artificial Horizon**

- **Note:** 9:Relative altitude (Unit : meter)
	- A. When connect with the autopilot or FY-31AP will display the barometer altitude.
	- **B.** When only GPS Receiver is connected to the Hornet, GPS Altitude will be displayed.

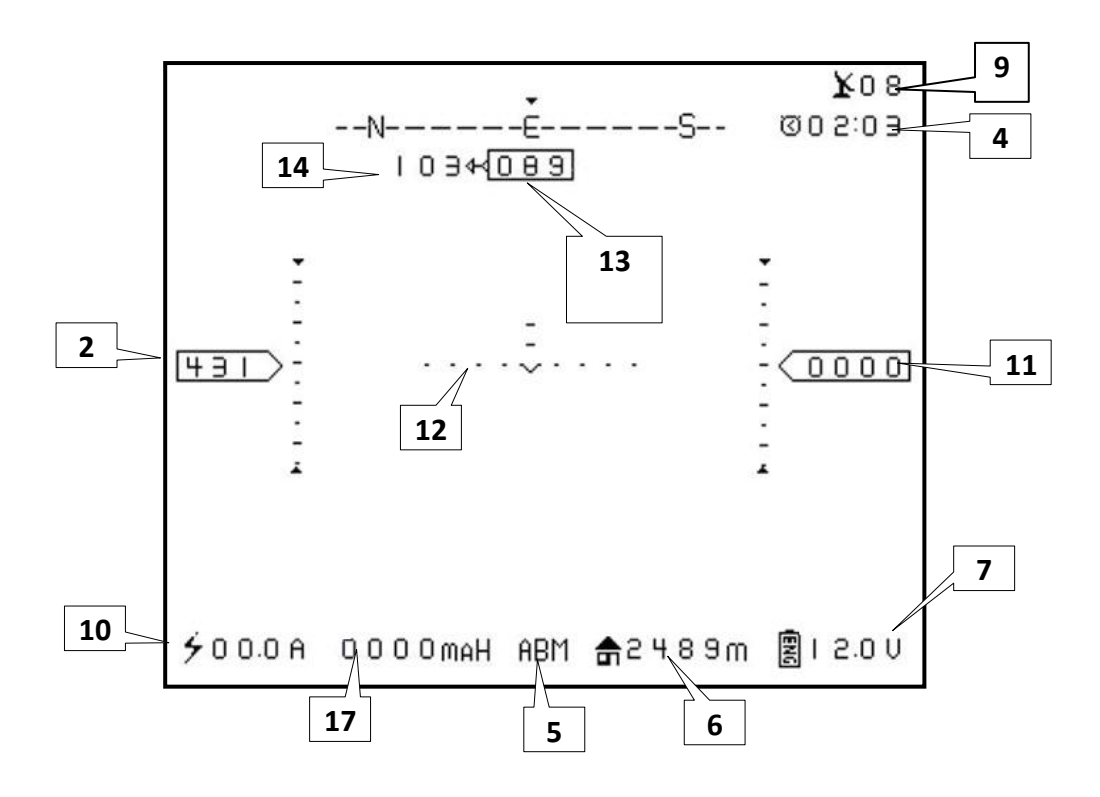

**Mode C: Radar Positioning Function** 

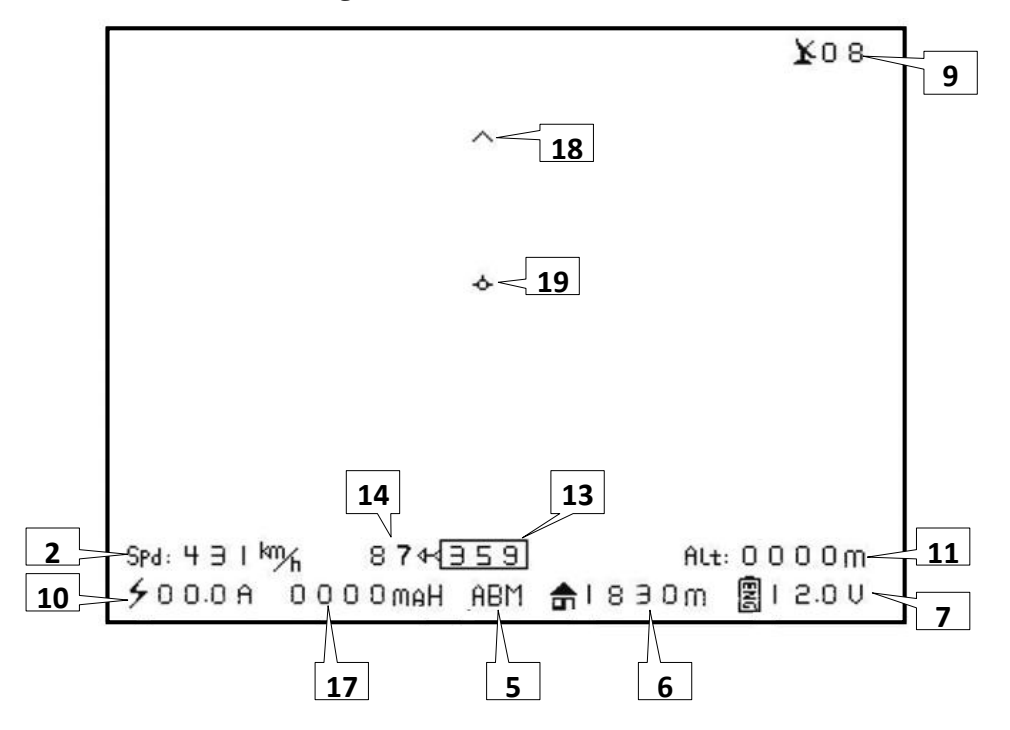

## **Mode D: Brief Mode**

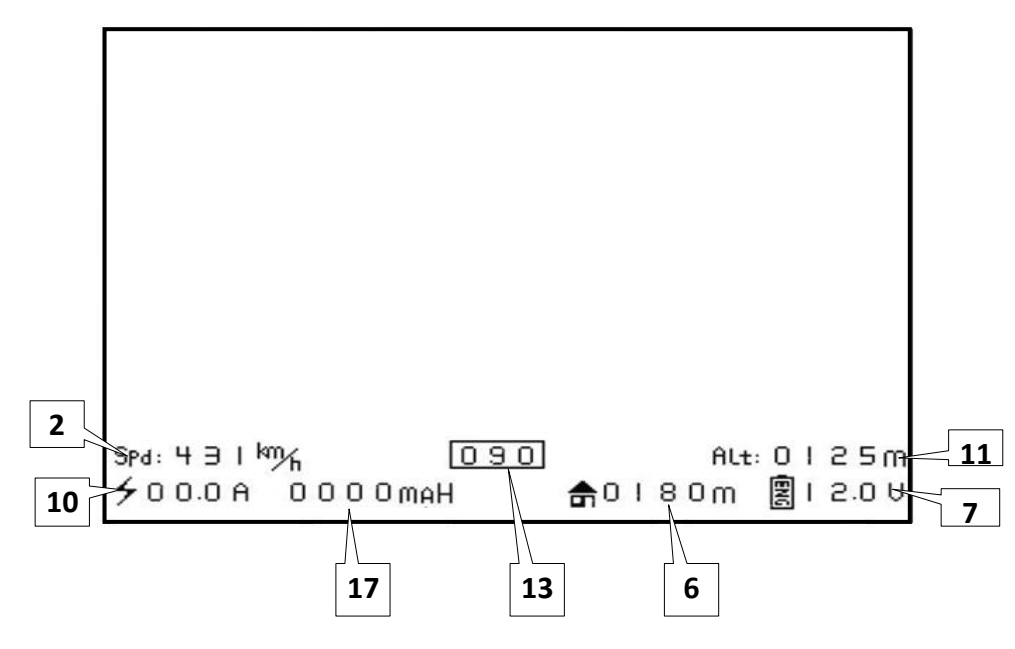

#### **Data record of FY-21AP, FY-31AP, FY-3ZT and GPS module**

Hornet-OSD can automatically record the information of FY-21AP, FY-31AP, FY-3ZT or GPS Receiver connected to it via an inserted MICRO SD card.

## **Data naming:**

If no data is received by Hornet OSD, the recorded data is noted at "FEIYU\*\*\*.txt". ("\*\*\* " is a running number from 000 to 999), for example, "FEIYU001.txt". If 4 GPS satellites or more are detected, the file will automatically be renamed after the date and time of flight (month, day, hour and minute). For example, if the date is Nov 14, eight minutes pass eight, the name will be "11140808.txt".

## **Flight mode**

When in the NAV mode (for FY-21AP: Fixed Altitude flying mode; for FY-3ZT/FY-31AP: Air route fly mode), it will display not only the letter "NAV" on the overlay interface, but also the current waypoint every two seconds, so circulates.

#### **---END---**

**Note: We reserve the right to change this manual at any time! And the newest edition will be shown on our website.**